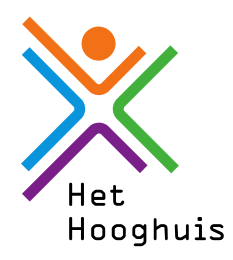

## **Handleiding afwezigheidsmelding** door ouder/verzorger via ouderportaal

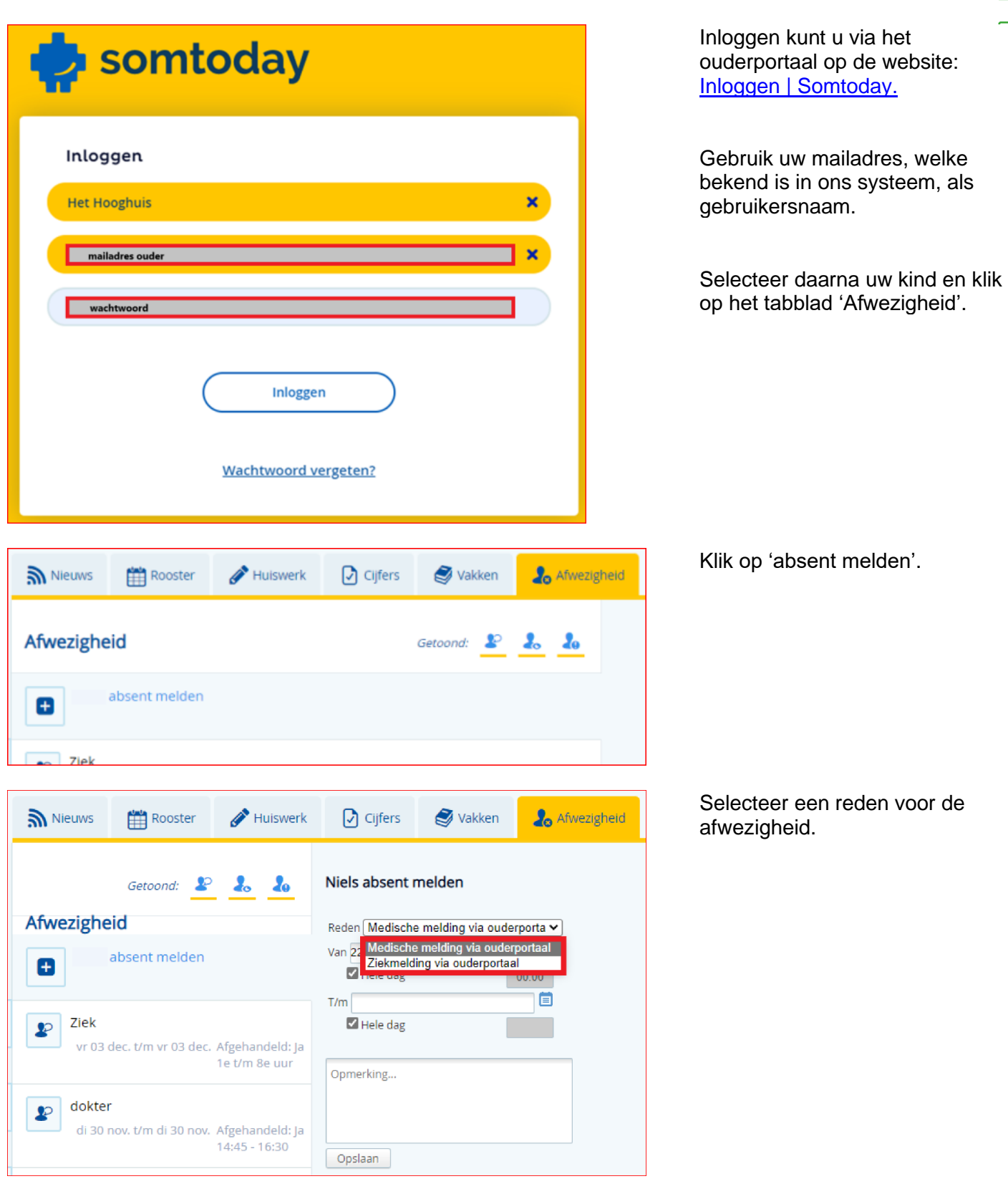

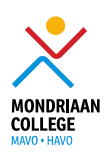

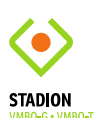

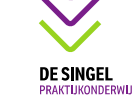

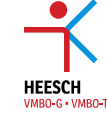

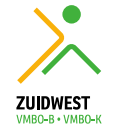

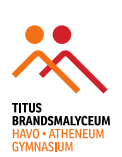

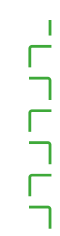

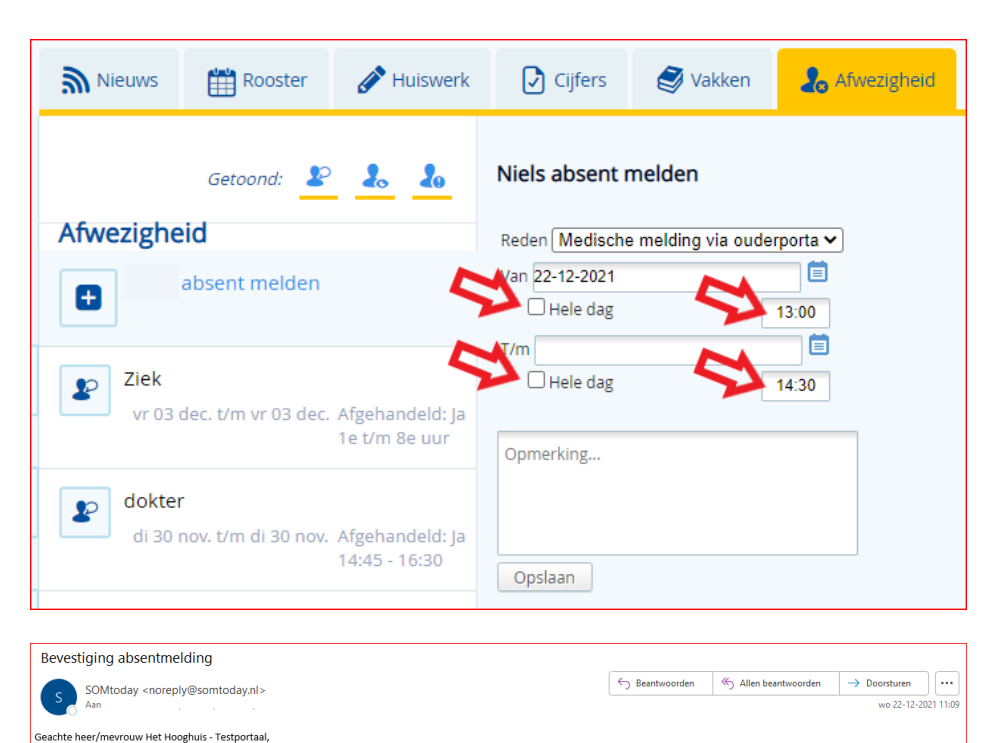

Bij een medische melding dient u het vinkje bij 'hele dag' uit te vinken zodat u de tijden in kunt vullen.

In het veld opmerking kunt u een reden van afwezigheid invoeren. *In verband met privacy is dit geen verplicht veld.*

De opmerking die hier wordt vermeld is zichtbaar voor docenten en teamleiders.

Zodra de melding is opgeslagen ontvangt u hiervan een bevestiging in uw mail.

De melding is direct zichtbaar bij docenten, teamleiders en absentiemedewerkers.

De melding is ook direct zichtbaar voor de gekoppelde ouders/verzorgers en de leerling zelf.

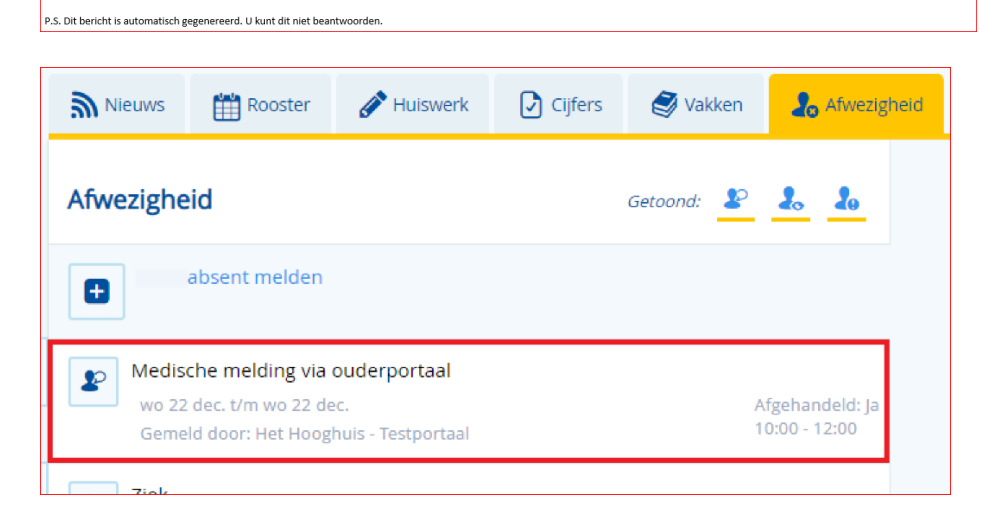

absent gemeld voor 22-12-2021 10:00 tot 22-12-2021 12:00 via Somtoday. Als u dit niet herkent wordt u verzocht contact op te nemen met de school.

Zojuist is met uw account Met vriendelijke groeten Het Hooghuis